# 中預防接種其他年齡接種資料建立

## ◎國小或其他年齡登錄

#### 報表登錄作業→預防接種其他年齡接種資料建立

→新增畫面→ 年/ 月/ 日

### (請 **key** 如**:107** 年 **01** 月 **31** 日)

→填報應接種數/接種數→存檔/上傳

△ | 新増 | | 查詢 | | 刪除 | | 存檔/上傳 |

102 年 04 月 01 日接種(如:101 04 01)

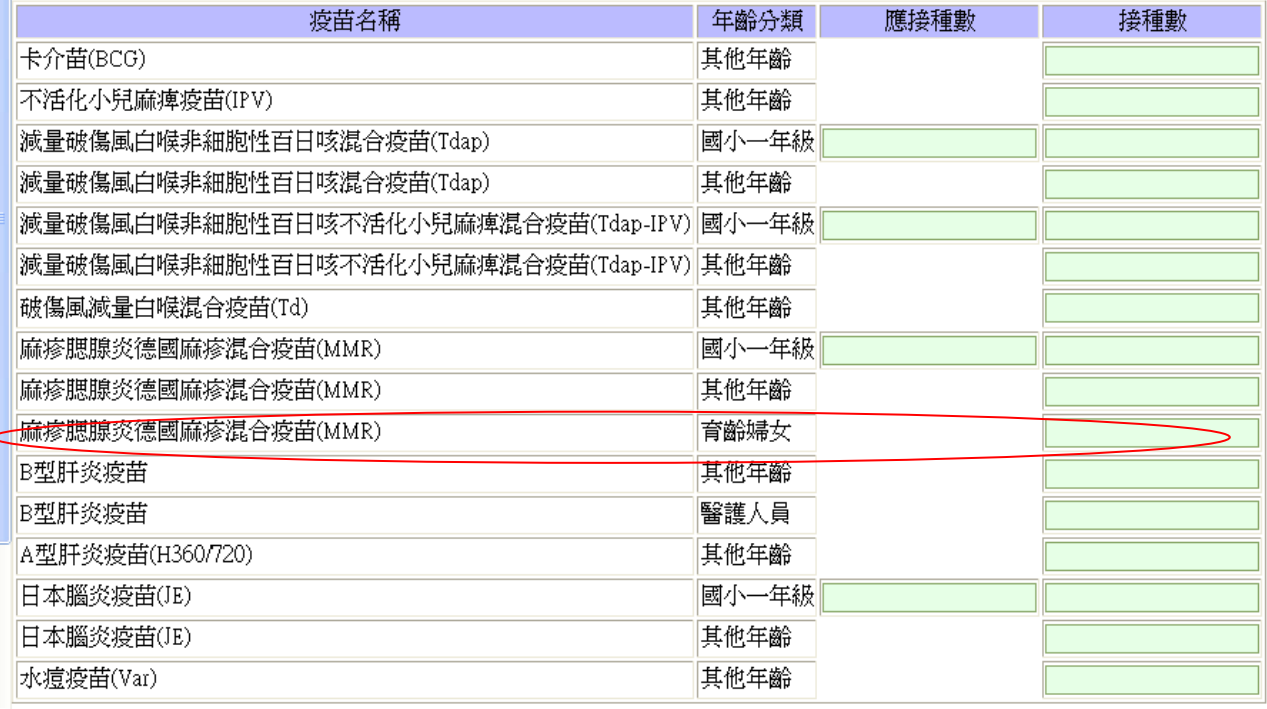

#### **MMR** 育齡婦女欄位

#### ▶ 需與"育齡婦女接種 MMR 疫苗人數統計表"紙本報表數量相符合

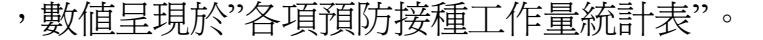

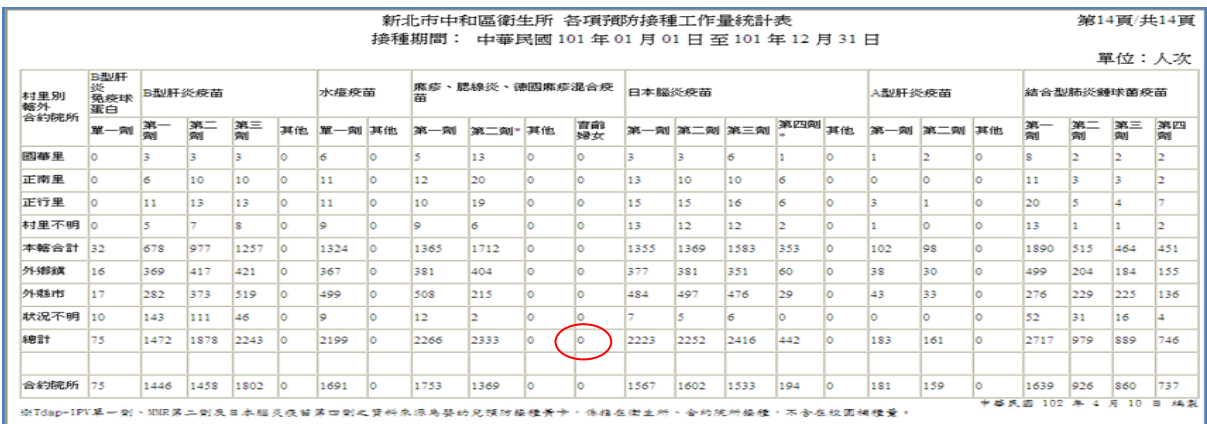